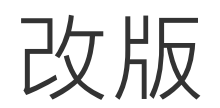

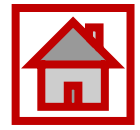

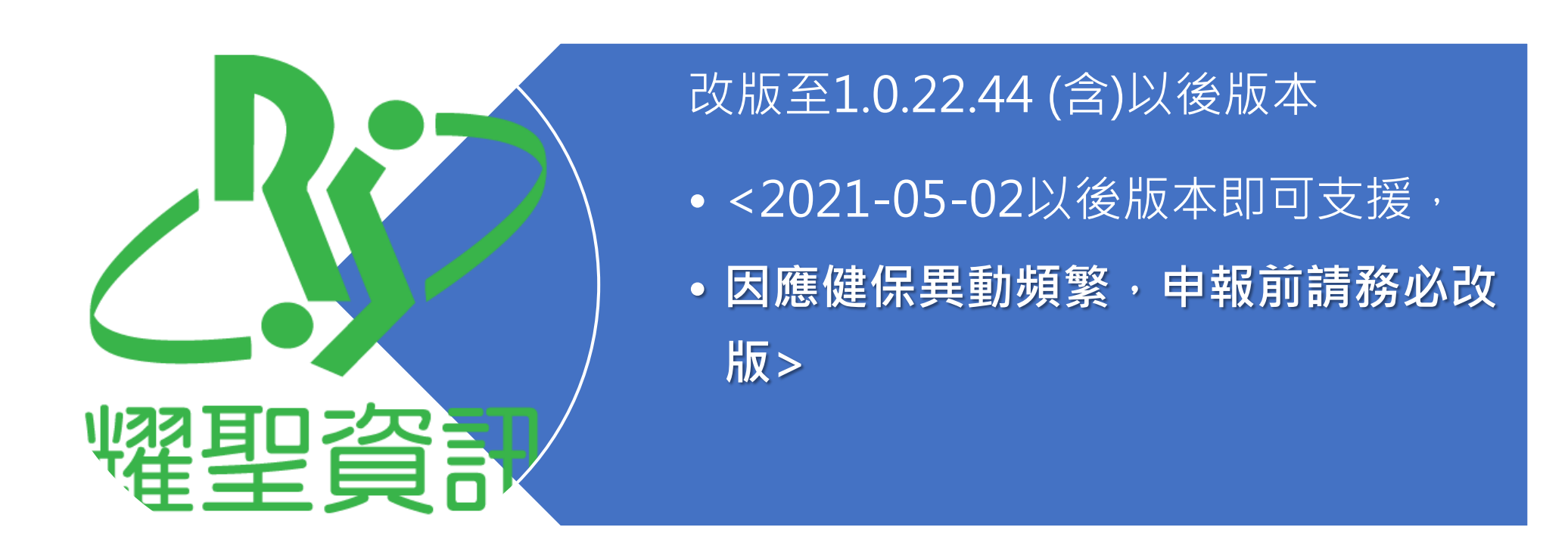

近期因COVID-19疫情嚴峻,新的政令政策為快速因應都以滾動式調整,HIS廠商們與院所都來不及應變。 廠商僅能依據健保署發出的訊息及健保資訊群組上的內容逐項解析,但因各種訊息不一,建議院所務必配合 滾動式聯入相關醫令。

本手冊僅提供本系統之**更版後之基本操作**,相關輸入之醫令內容,請務必配合政策**滾動式調整**。

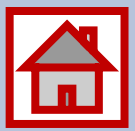

#### **因應COVID-19視訊診療**

#### **耀聖旗艦版系統\_基本操作**

#### **請客戶依中央指揮中心即時變動(滾動式調整) ,完成醫令內容輸入**

耀聖資訊

## 一般視訊診療-醫令設定

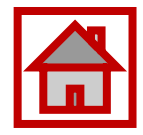

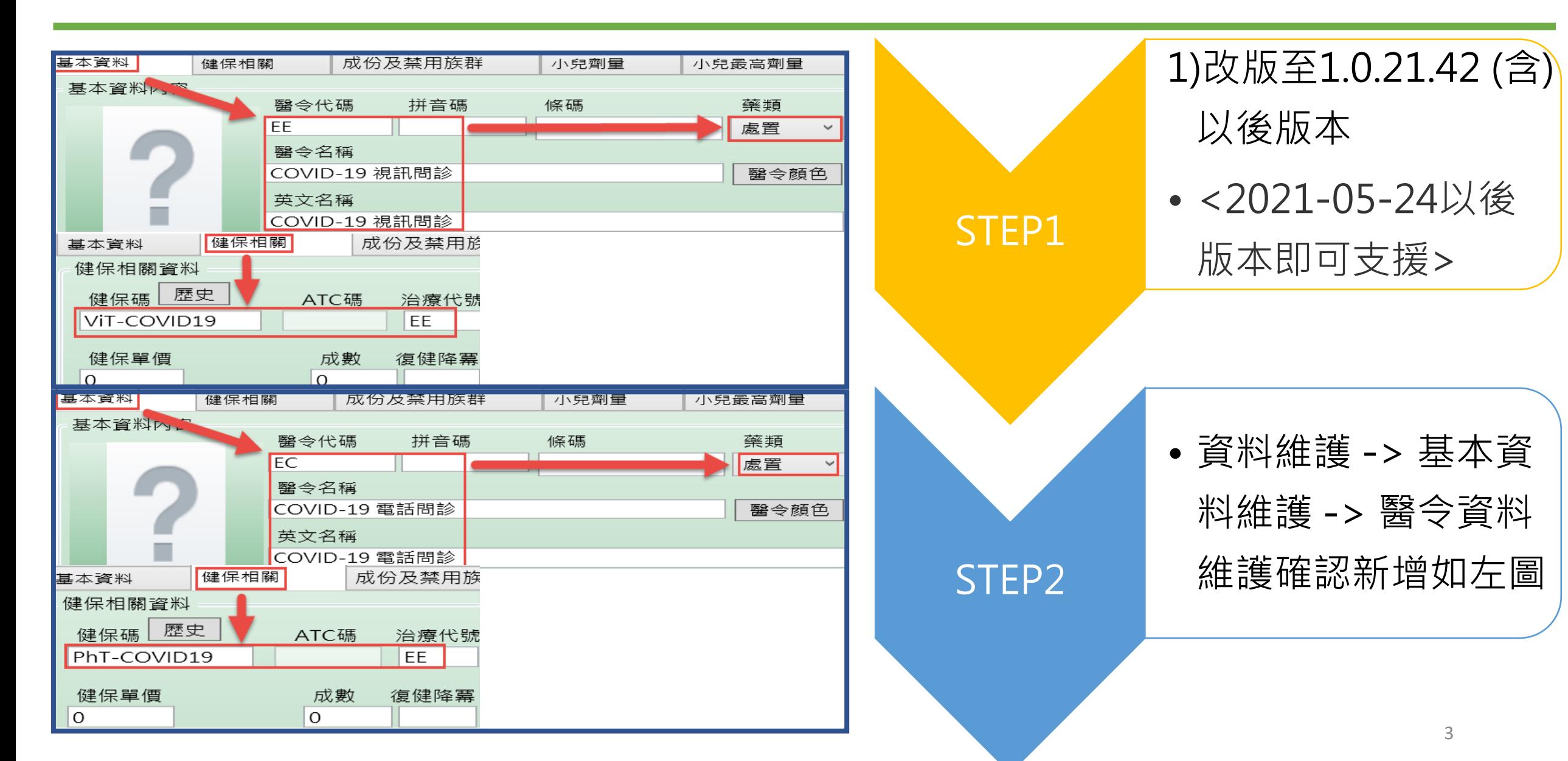

### A. 掛號方式: 2種情況

1)先掛押單,家屬來院領藥時再刷卡還單; 費用可先欠帳再還款。

■ 押單管理可以追踪是否回來還單及領藥?

■處方開立日起3日內領藥。

2)如因故無法過卡,得以例外就醫處理, 選<mark>「HVIT 」</mark> (註:5/1起健保序號:HVIT;原 使用卡序Z000並行至5/31)掛號。 <如右圖 > ■不具健保身分民眾採視訊診療,應請民 眾自費,不得申報健保。

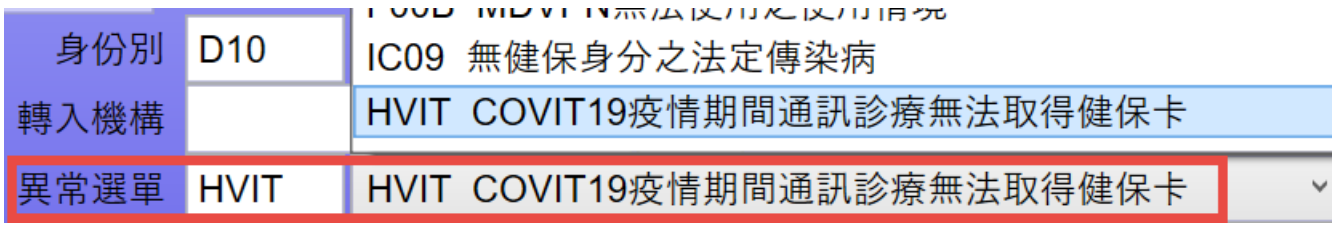

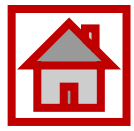

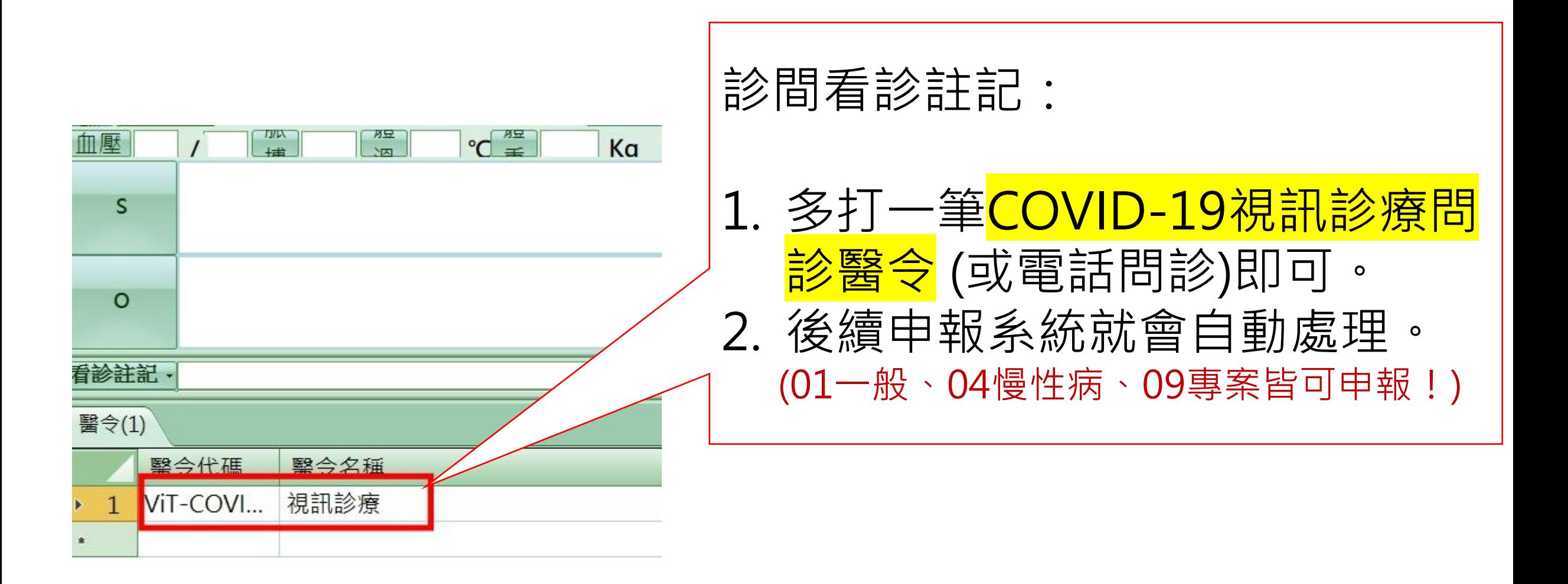

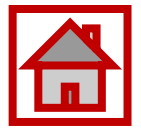

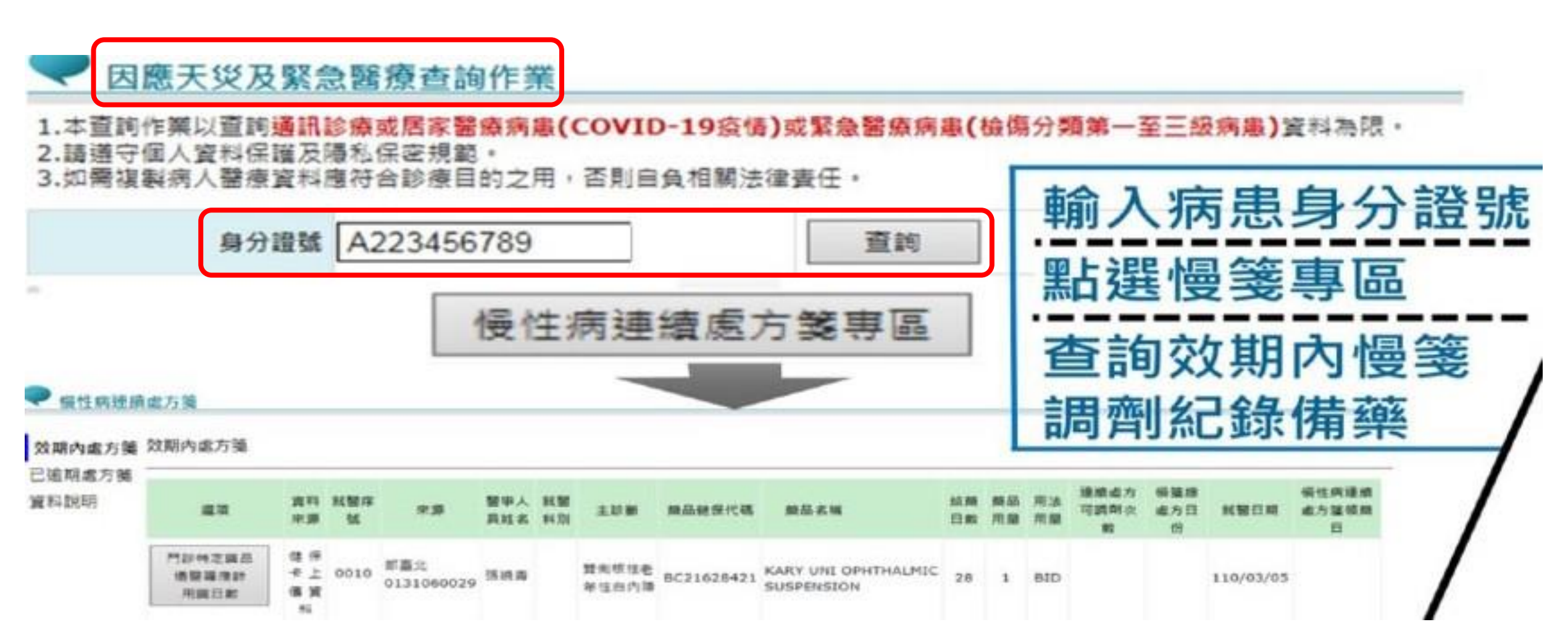

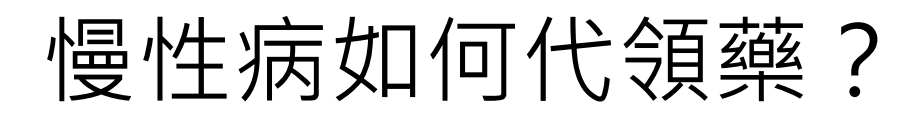

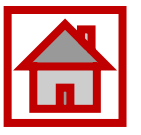

**國內**有長期慢性病用藥需求之對象,可檢具切結書委 請他人代為陳述病情領取相同方劑,代領每次領取1個 月藥量為上限,暫定自 111年 4月 18日至 6月底。

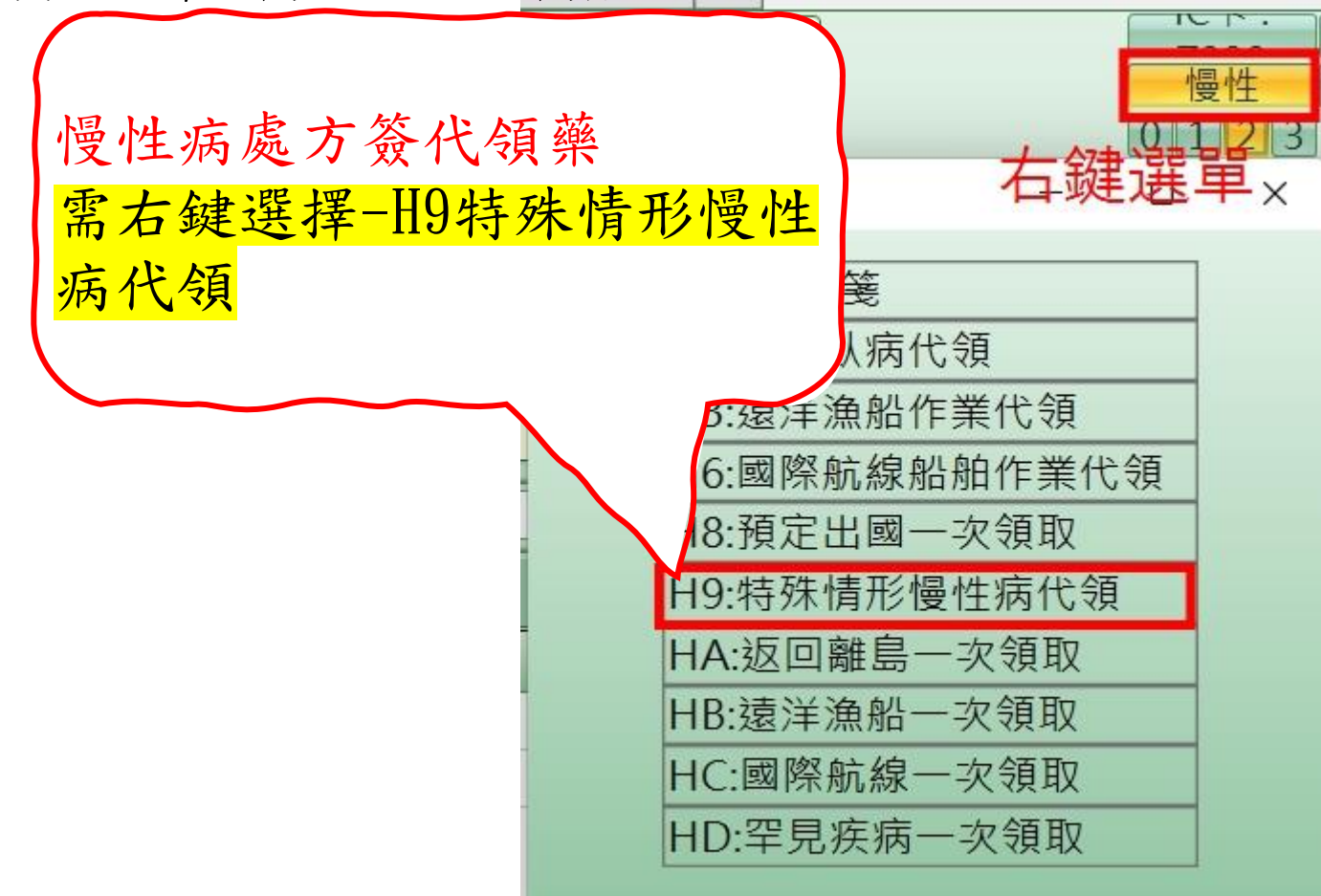

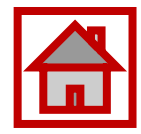

### **因應COVID-19視訊診療**

### **耀聖旗艦版系統\_基本操作**

#### **請客戶依中央指揮中心隨時變動(滾動式調整)自主應變。**

耀聖資訊

## 確診個案居家照護-系統設定

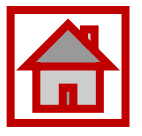

✔ 請確認改版後相關醫令是否已自動建檔。 ✔ 因應健保異動頻繁,後續若有任何異動請務必自行確認其內容 是否有誤。

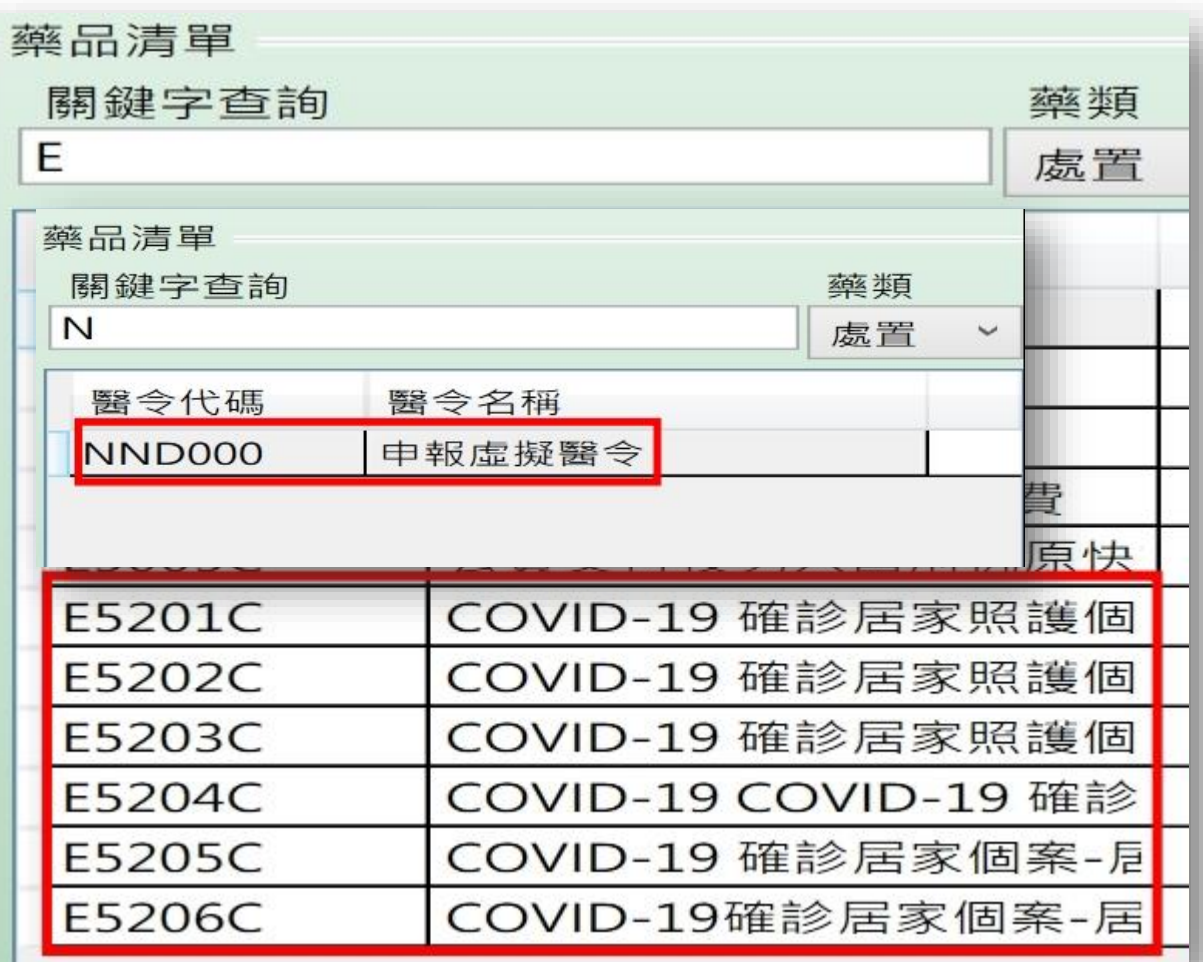

✔ 請確認相關醫令申報健保碼及費用是否有誤。

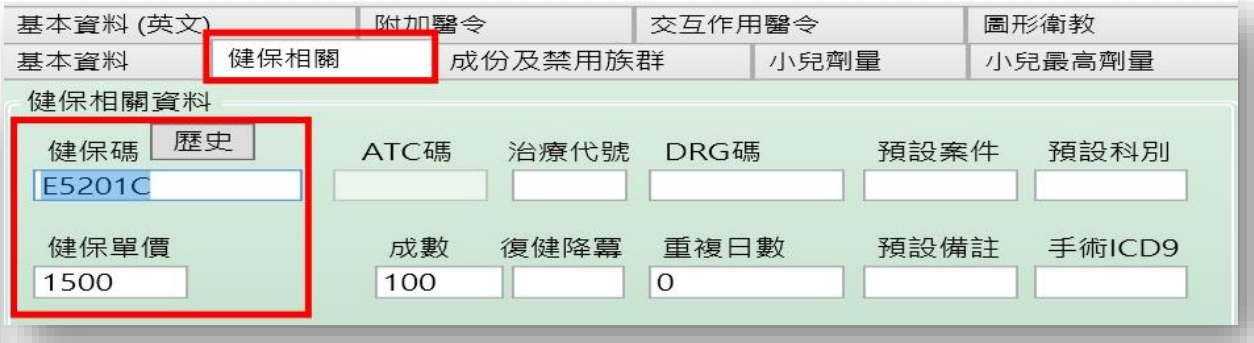

✓ 請確認診斷是否有誤。

診斷ICD-10-CM代碼:「U071」

中英文名稱:「確認COVID-19病毒感染」(COVID-19, virus identified)

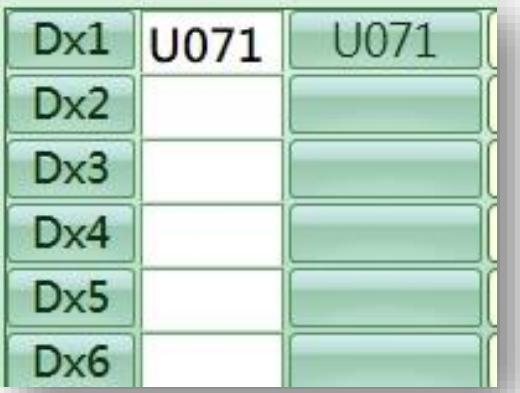

9

## 確診個案居家照護-掛號

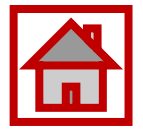

- ✓可先以健保欠卡掛號,請親友 協助拿健保卡來補卡號付費 / 取藥。若還單時,無法取得健 保卡,卡序改以異掛HVIT 「HVIT」(註:5/1起健保序號:HVIT;原使用卡序 Z000並行至5/31) 。 ✔健保身分之病患,採正常卡序,
	- 掛號,並將身分別選為914

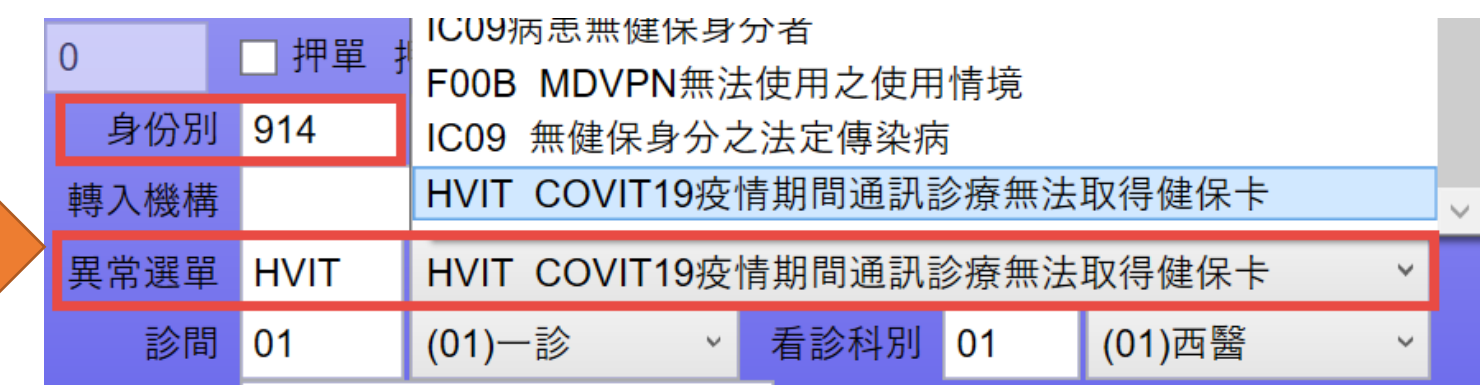

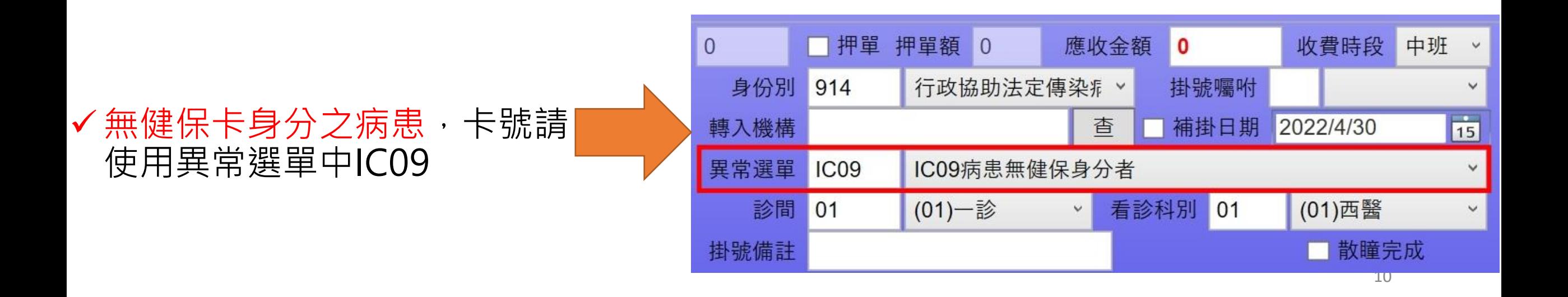

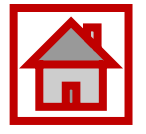

11

# 確診個案居家照護(收案)-診療<限衛生局指派>

✔ 診療時,系統自動帶出預設案件C5/ 診斷U071/虛擬醫令

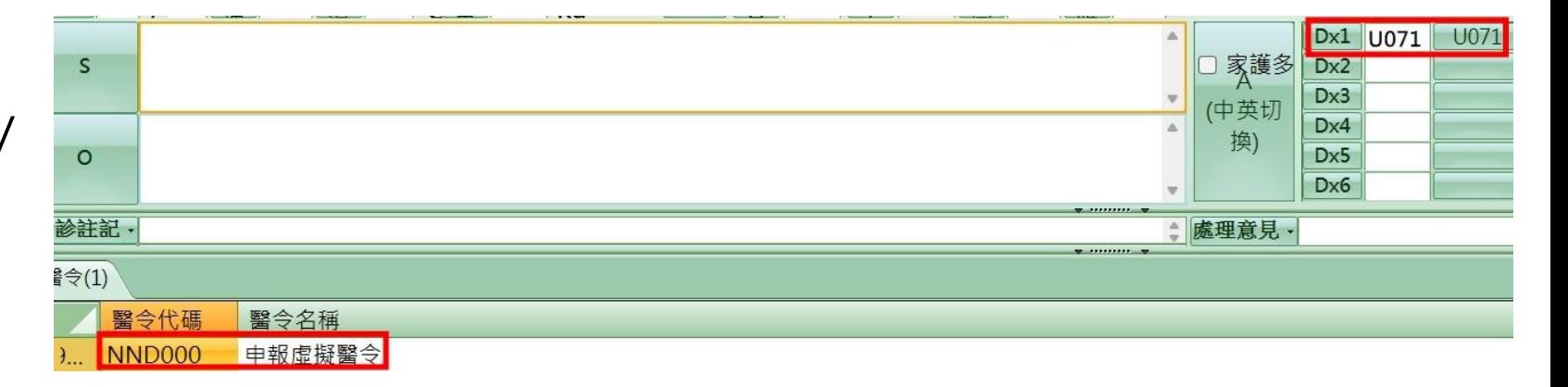

✔ 醫令請依病患實際情況,自行增加/ 調整所需之醫令 表1–確診個案居家照護之相關醫療照護費用給付標準 ✓ 虛擬醫令「代碼NND000」+ 表1(收 醫令(2) 醫令代碼 說明 金額 案限申報一次,細節請詳P.10說明) : **E5200C** COVID-19確診居家照護個案管理費-初次評估 每案500元 醫令代碼 「NND000」->「執行時間-起」及 COVID-19確診居家照護個案管理費-遠距照護諮詢(一般確診個案) 每案1,000元 **E5201C** NND<sub>000</sub>  $\mathbf{1}$ 「執行時間- 迄」欄位均填報個案隔 E5202C COVID-19確診居家照護個案管理費-遠距照護諮詢(高風險確診個 每案2,000元 **E5201C**  $\mathcal{P}$ 離起日。 案) ✓ 案件分類「C5」(圖3) (註:5/1起健保序 E5203C COVID-19確診居家照護個案管理費-遠距照護諮詢(使用抗病毒藥 每案500元 號: HVIT; 原使用健保序號Z000並行至5/31) 物治療增加給付)

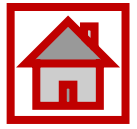

#### 表1–確診個案居家照護之相關醫療照護費用給付標準

- ✓ 1.診間病名輸入:U071 (COVID-19, virus identified)
- ✓ 2.醫令輸入:「虛擬醫令NND000」+ 「遠距診療費E5204C」+ 藥費

✓ 3.案件分類「C5」

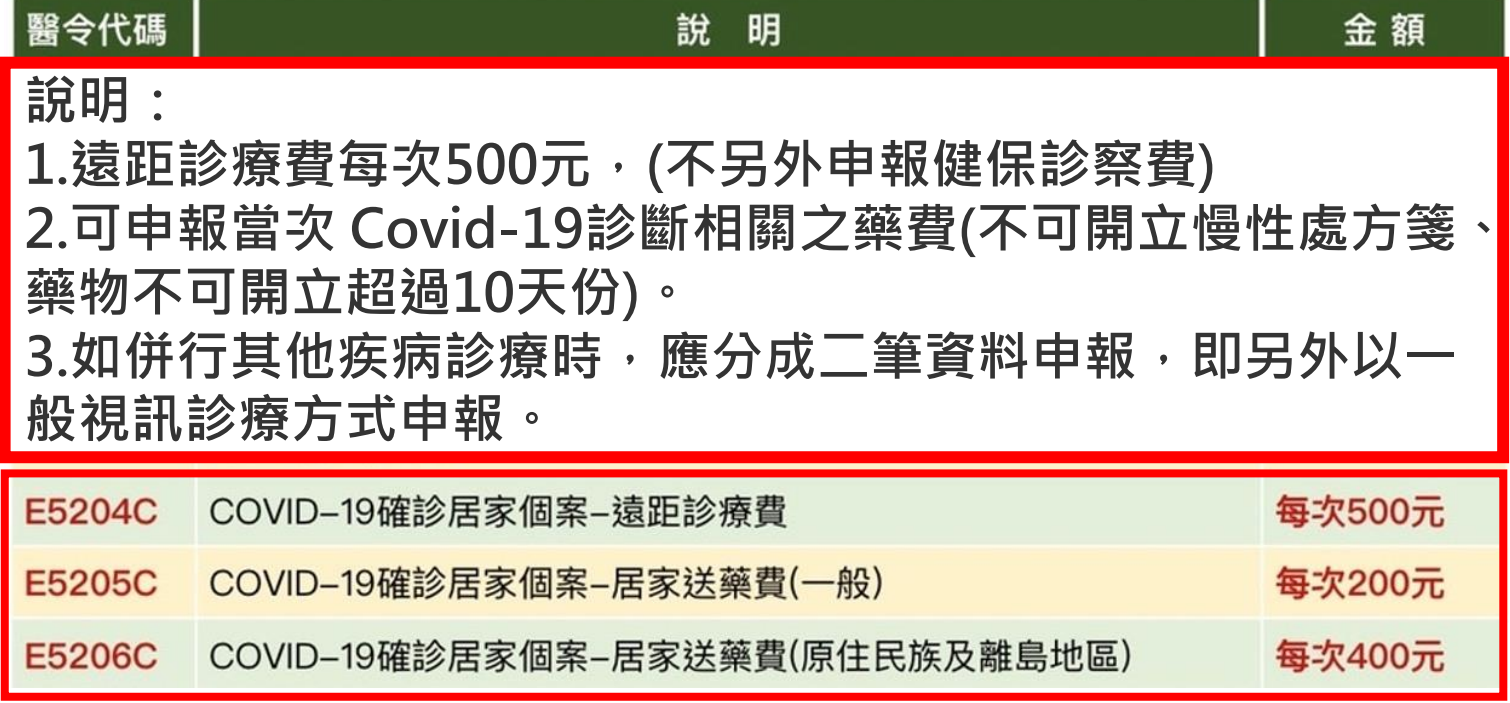

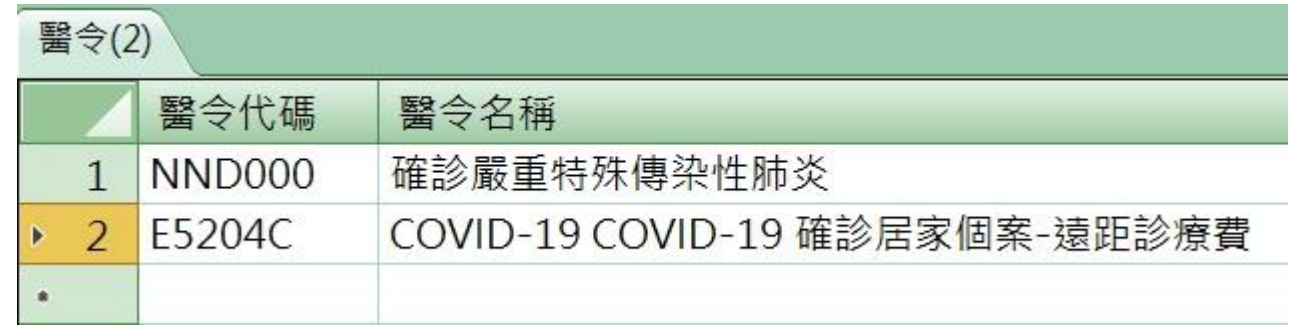

# 確診個案居家照護-申報

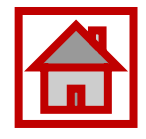

- ✔ 檢視批價時,請注意是否申 報案件分類「C5」
- ✔ 部分負擔代碼是否正確
- ✓ 虛擬醫令及開立之申報醫令 是否正確。

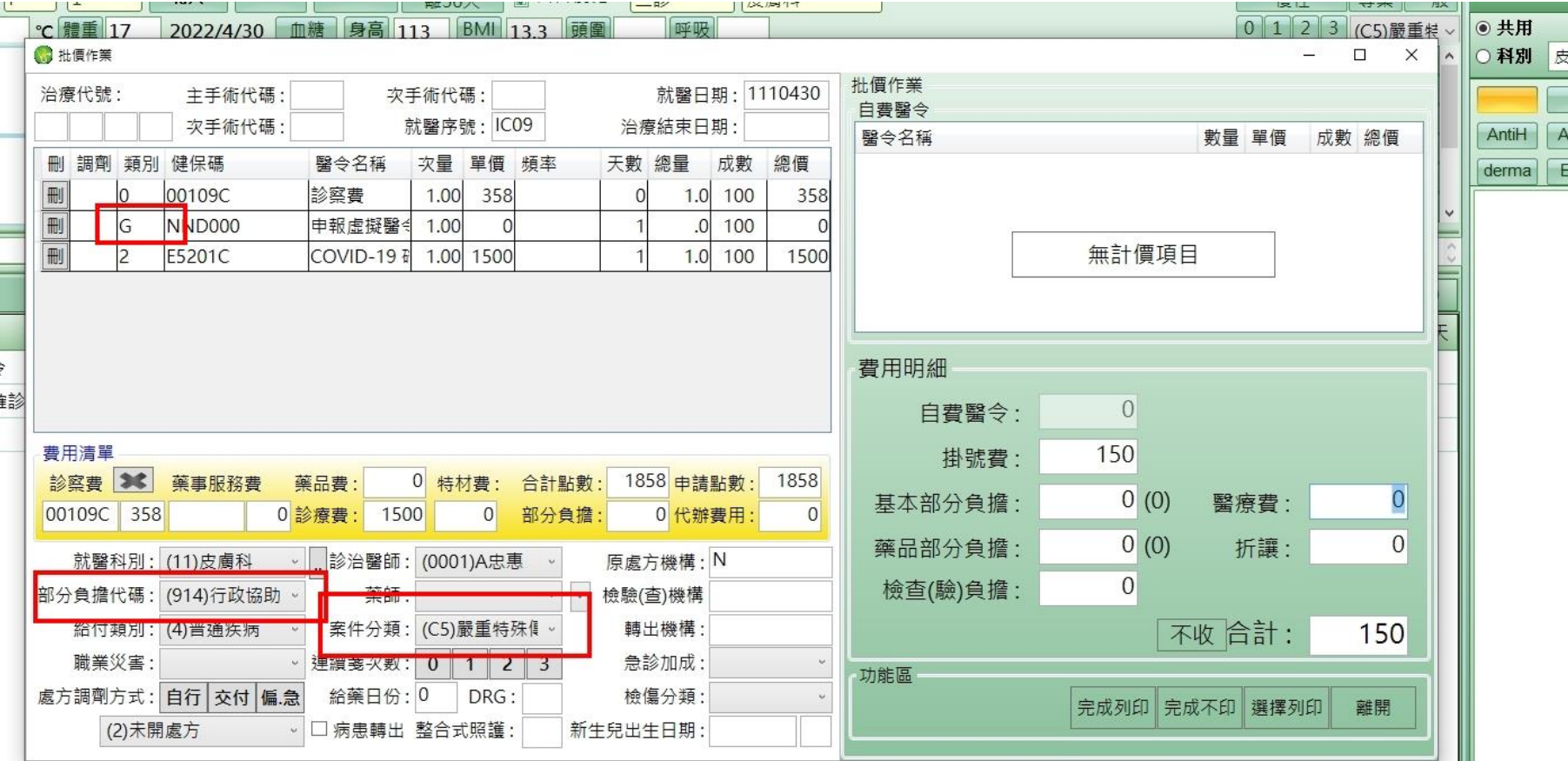

# 確診個案居家照護-流程重點

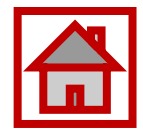

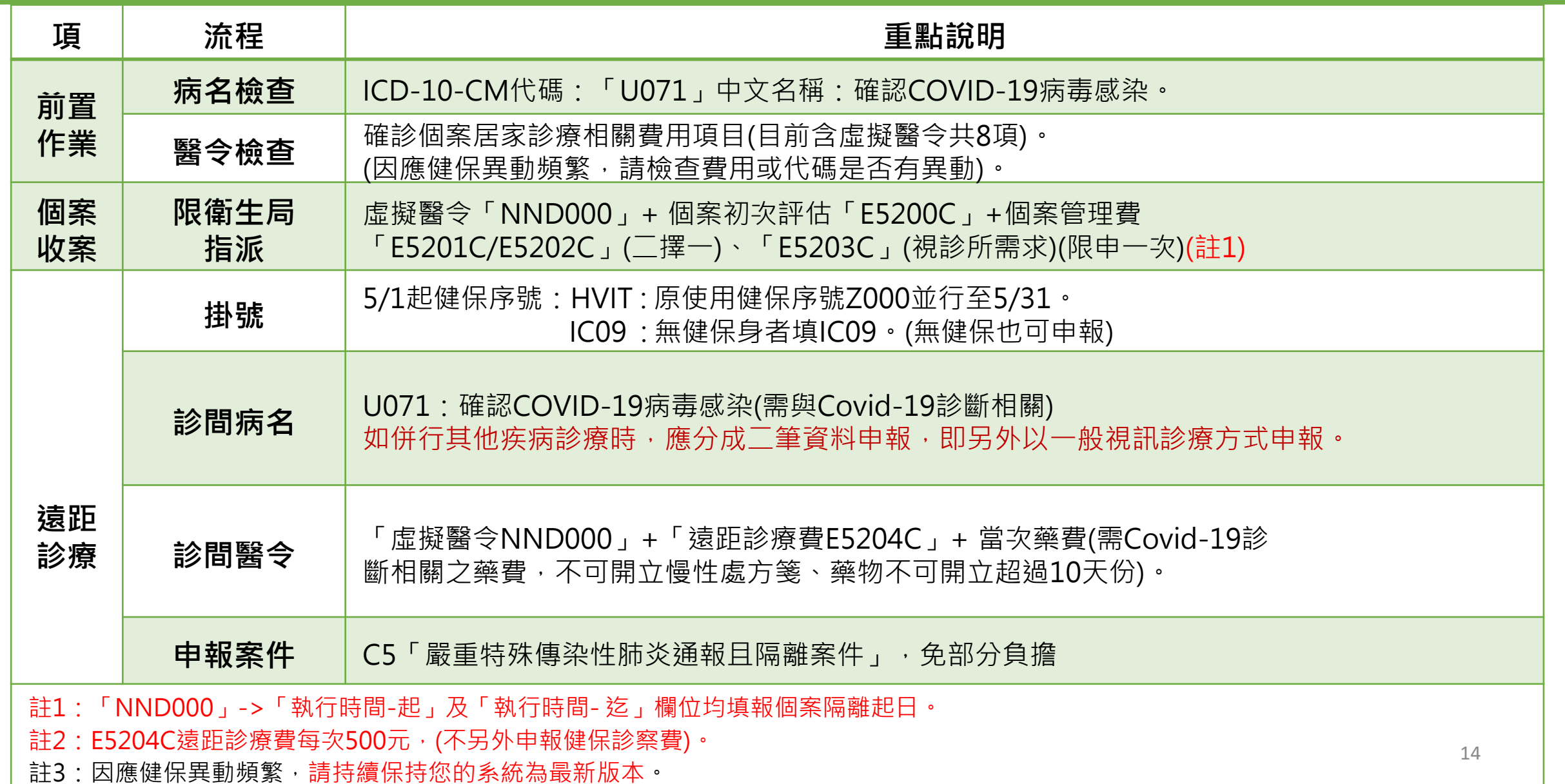

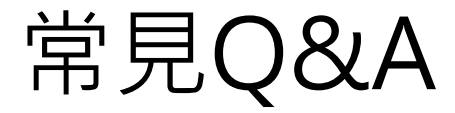

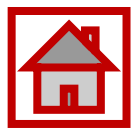

**Q:收案時未申報到 E5201C/ E5202C,可以補 申報嗎?**

• A:可以,治療期間可與 『NND000』+『E5204C遠距 診療費』一同申報。

**Q:非收案診所,可否進行 確診者個案遠距看診?**

• A:可以,不管是第一次看診 或回診,都比照收案診所第二 次回診時的申報方式,醫令只 能『NND000』+『E5204C』。

**Q:確診者個案若要治療其** 他病症,該如何掛號與看診?

• A:應另掛一筆卡號『HVIT』, 醫令則要輸入EE(視訊問診 ViT-COVID19)或ET ( 電話問 診PhT-COVID19),此筆看 診資料要收掛號費及部分負擔。

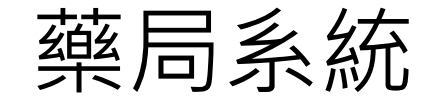

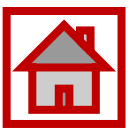

1.卡號: 依外來箋填入健保身分就醫序號「HVIT」; 非健保身分者填「IC09」(圖1) 2.診間病名輸入:依處方箋輸入診斷(圖2) 醫令輸入:虛擬醫令「NND000」;若為到府送藥, 增加醫令「E5205C/E5206C」

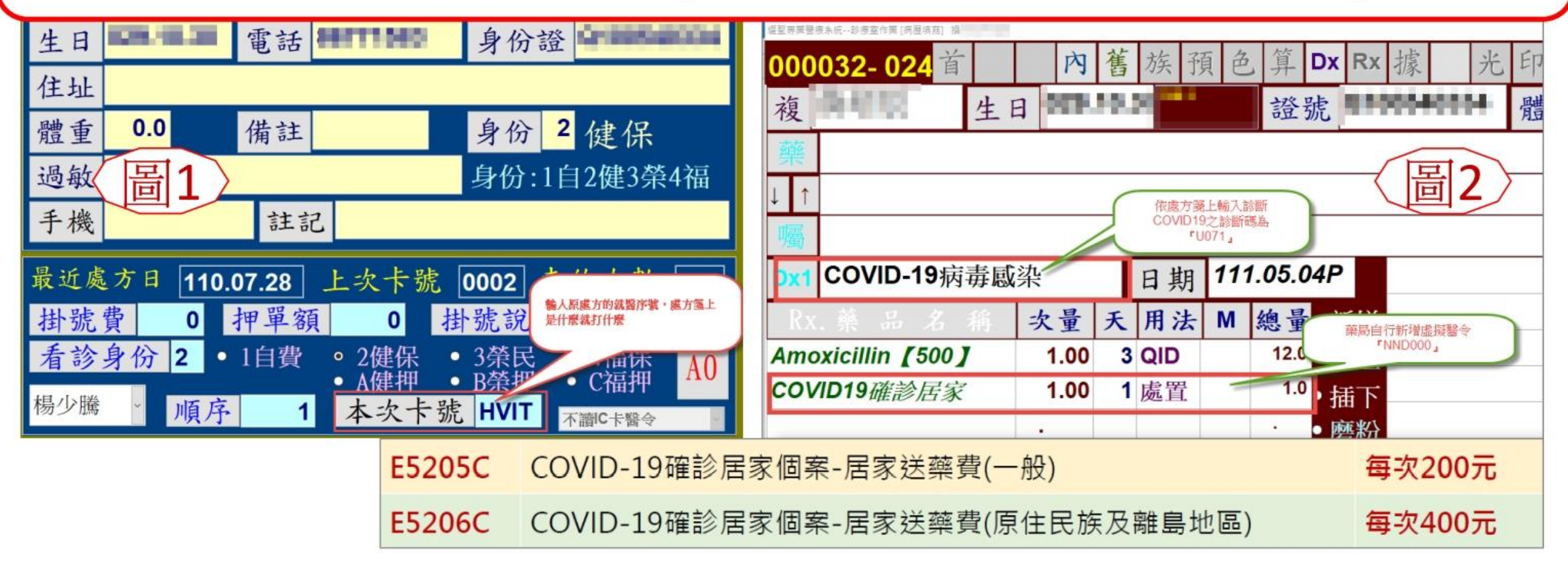

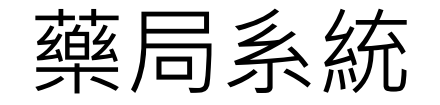

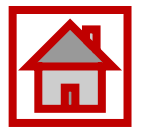

 $\mathbb{R}^n$  .

1.個案隔離起日:填「隔離起日」;無法得知填「看診日期」(圖1) 2. 案件分類: 「C5」 免部分負擔代碼:「914」; 非COVID-19之一般或慢性病連續處方箋,仍維持原本的部分負擔代碼 藥局申報分類:1(圖2)

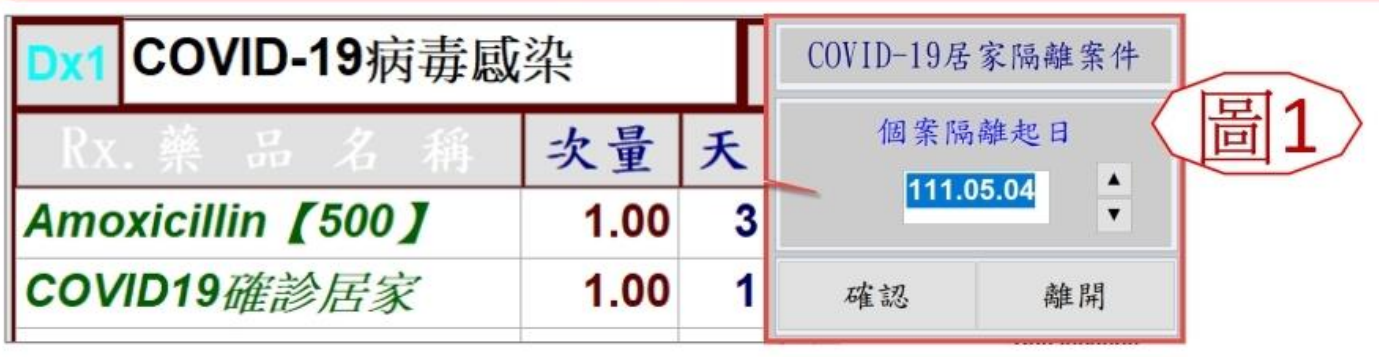

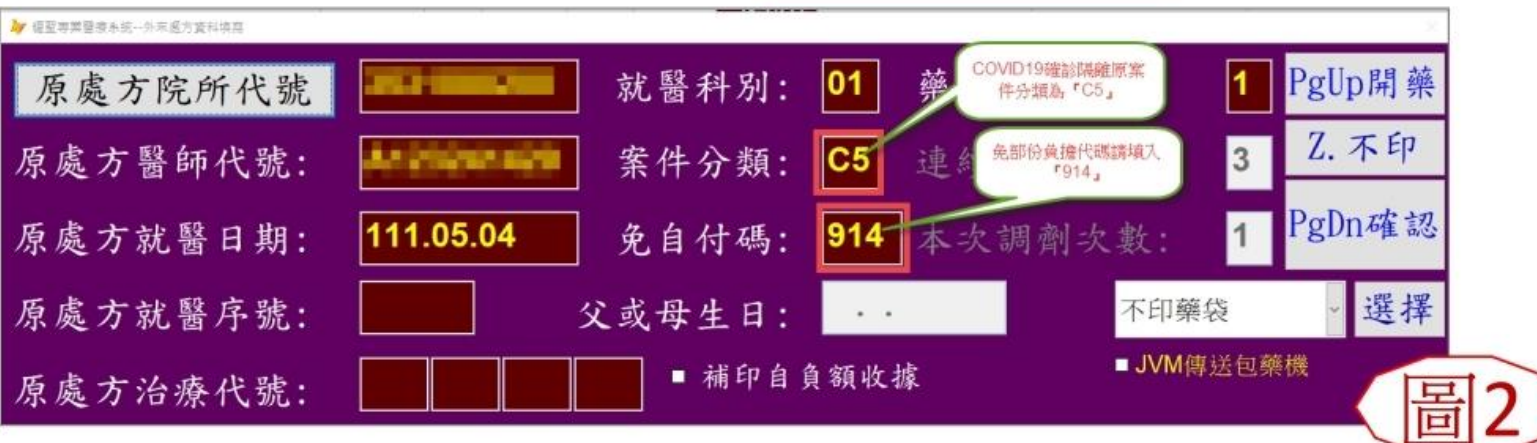

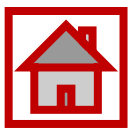

#### **持續改版(滾動式政策>滾動式更版)**

- **請先改版至111年05月16日<1.0.22.64(含)以後版本>**
- **掛號COV19篩檢提供刪除功能,可新增一筆ZB(IC待刪除資料)。**
- **近期健保/中央/地方政策滾動式調整,每日看診/申報前請務必改版>**

#### **使用前置條件**

- ✓**須符合「COVID-19 居家隔離/檢疫及自主防疫個案」之條件,並使用家用抗原快篩試劑結果為 陽性。**
- ✓**掛號前準備:請病人在家用快篩上:(1)註明姓名與採檢日期(2)與健保卡放置在一起拍照傳送給 櫃檯人員確認後開始掛號。**
- ✓**需透過健保醫療資訊雲端查詢系統查詢 TOCC是否符合身分。**

# 特定身分快篩陽性視訊確診流程\_掛號

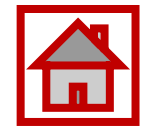

#### ✓ **卡號:(掛號先依健保視訊診療規定辦理)**

○健保身份:異常掛號,卡號:HVIT

○無健保身份:異常掛號,卡號:IC09(必需確診才可申報)

✓ **身分別 : 914 行政協助法定傳染病通報隔離案件**

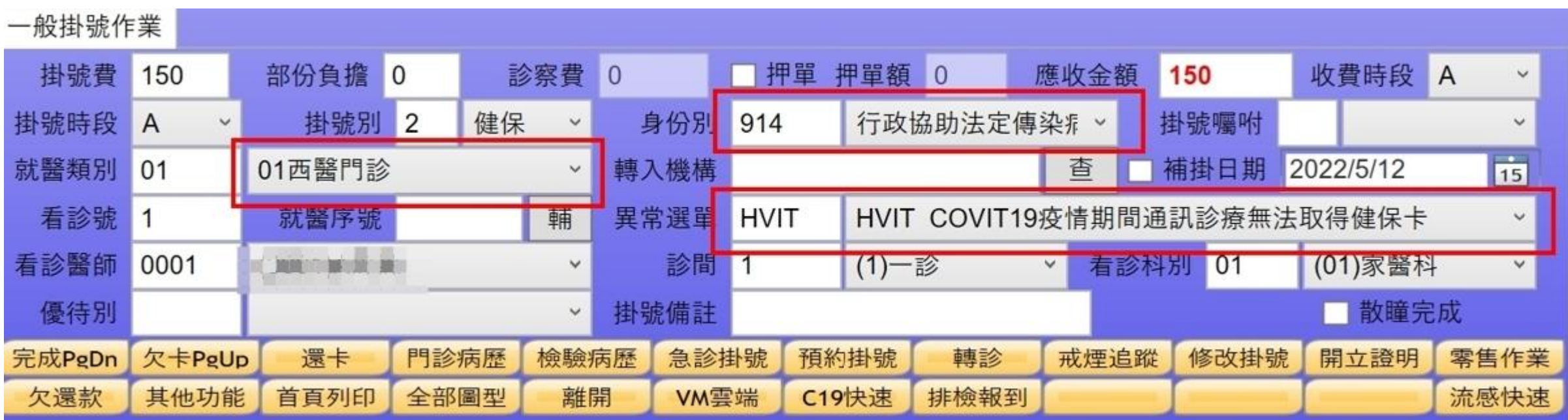

# 特定身分快篩陽性視訊確診流程\_診療

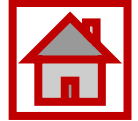

✓ **系統自動帶出NND000及C5案件-CDC代付案件**

✓ **若完診前,非確診陽性建議退掛後,使用一般視訊看診申報)-健保給付**

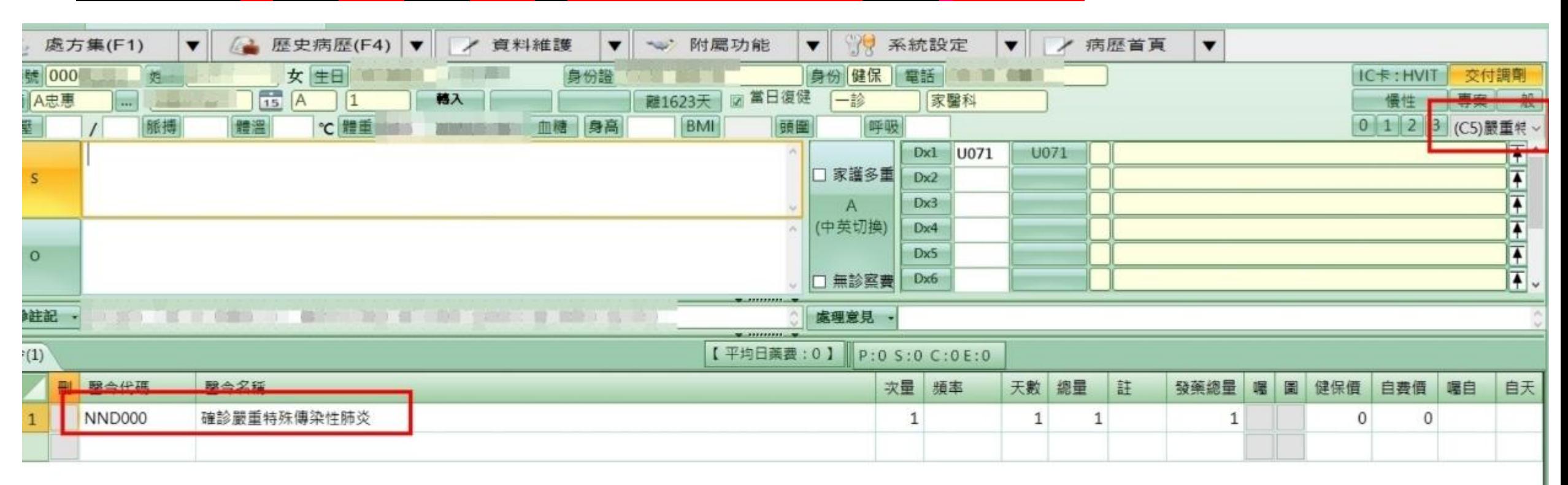

## 特定身分快篩陽性視訊確診流程\_診療

![](_page_20_Picture_1.jpeg)

✓ **依5/11規定(查詢TOCC或其他規定管道符合身分)共識為確診個案後方能輸入E5207C申報-C5案件。 ○不需填 : HSTP-COVID19居家自行快篩陽性(掛號處依據E5207C判斷為陽性新增至掛號待上傳清單) ○選填 : E5204C遠距診療費(申報條件:有開立藥品..) ○選填 :**

![](_page_20_Picture_59.jpeg)

![](_page_21_Picture_0.jpeg)

![](_page_21_Picture_9.jpeg)

# 特定身分快篩陽性視訊確診流程\_上傳資料維護

- ✓ **COVID-19>確認自動生成之卡號CV19(健保署IC上傳成功後,由健保署自行拋送法傳)相關欄位資訊是 否正確。**
- ✓ **電話欄位請特別確認是否有特殊符號。**

![](_page_22_Picture_38.jpeg)

![](_page_22_Picture_39.jpeg)

# 特定身分快篩陽性視訊確診流程\_ IC上傳

- ✓ **確認IC待上傳清單是否產生兩筆。(卡序HVIT : 申報用,卡序CV19 : 通報健保署>定期介接疾管署) 。**
- ✓ **IC上傳前,請務必確認資料內容是否有誤(如CV19這筆用法為電話號碼等)**

![](_page_23_Picture_50.jpeg)

24

![](_page_24_Picture_32.jpeg)

#### ✓ **IC上傳若已上傳過需更正,請勾選「修改成未傳送」。**

✓ **IC上傳後,如需刪除請點擊刪除>於每日IC上傳未上傳清單中重新上傳>至健保平台已完成刪除。**

![](_page_24_Picture_33.jpeg)

# 特定身分快篩陽性視訊確診流程\_檢查

✓ **IC上傳後請務必至健保網站確認每日IC上傳資料檢核結果。(失敗將無法委由健保署通報)** ✓ 法傳系統由健保署定期拋送,建議若有問題可與疾管署聯繫相關操作及查看方法。

![](_page_25_Picture_2.jpeg)

![](_page_25_Figure_3.jpeg)